Artigo

[Evgeny Shvarov](https://pt.community.intersystems.com/user/evgeny-shvarov) · Out 6, 2020 13min de leitura

[Open Exchange](https://openexchange.intersystems.com/package/objectscript-docker-template)

# **Dockerfile e amigos ou como executar e colaborar com Projetos ObjectScript no InterSystems IRIS.**

Olá, desenvolvedores!

Muitos de vocês publicam suas bibliotecas InterSystems ObjectScript no [Open Exchange](https://openexchange.intersystems.com/) e GitHub.

Mas o que você faz para facilitar o uso e a colaboração do seu projeto por desenvolvedores?

Neste artigo, quero apresentar uma maneira fácil de iniciar e contribuir com qualquer projeto ObjectScript apenas copiando um conjunto padrão de arquivos para o seu repositório.

Vamos lá!

Copie esses arquivos [deste repositório](https://github.com/intersystems-community/objectscript-docker-template) para o seu repositório:

[Dockerfile](https://github.com/intersystems-community/objectscript-docker-template/blob/master/Dockerfile)

[docker-compose.yml](https://github.com/intersystems-community/objectscript-docker-template/blob/master/docker-compose.yml)

[Installer.cls](https://github.com/intersystems-community/objectscript-docker-template/blob/master/Installer.cls)

[iris.script](https://github.com/intersystems-community/objectscript-docker-template/blob/master/iris.script)

[settings.json](https://github.com/intersystems-community/objectscript-docker-template/blob/master/.vscode/settings.json)

[.dockerignore](https://github.com/intersystems-community/objectscript-docker-template/blob/master/.dockerignore) [.gitattributes](https://github.com/intersystems-community/objectscript-docker-template/blob/master/.gitattributes) [.gitignore](https://github.com/intersystems-community/objectscript-docker-template/blob/master/.gitignore)

E você agora possui uma maneira padrão de lançar e colaborar com seu projeto. Abaixo está o longo artigo sobre como e por que isso funciona.

**OBS.:** Neste artigo, consideraremos projetos que podem ser executados no InterSystems IRIS 2019.1 e versões mais recentes.

## **Escolhendo o ambiente de lançamento para projetos do InterSystems IRIS**

Normalmente, queremos que um desenvolvedor teste o projeto/biblioteca e tenha certeza de que será um exercício rápido e seguro.

Na minha humilde opinião, a abordagem ideal para lançar qualquer coisa nova de forma rápida e segura é através da utilização do contêiner Docker, que dá ao desenvolvedor uma garantia de que tudo o que ele/ela inicia, importa, compila e calcula é seguro para a máquina hoste de que nenhum sistema ou código será destruído ou deteriorado. Se algo der errado, basta parar e remover o contêiner. Se a aplicação ocupa uma quantidade enorme de espaço em disco, você a limpa com o contêiner e seu espaço estará de volta. Se uma aplicação deteriora a configuração do banco de dados, você exclui apenas o contêiner com configuração deteriorada. É assim, simples e seguro.

O contêiner Docker oferece segurança e padronização.

A maneira mais simples de executar o contêiner Docker do InterSystems IRIS é executar uma [imagem do IRIS](https://hub.docker.com/_/intersystems-iris-data-platform/plans/222f869e-567c-4928-b572-eb6a29706fbd?tab=instructions) [Community Edition](https://hub.docker.com/_/intersystems-iris-data-platform/plans/222f869e-567c-4928-b572-eb6a29706fbd?tab=instructions):

- 1. Instale o [Docker desktop](https://www.docker.com/products/docker-desktop)
- 2.

Execute no terminal do sistema operacional o seguinte:

docker run --rm -p 52773:52773 --init --name my-iris store/intersystems/iriscommunity:2020.1.0.199.0

3. Em seguida, abra o Portal de Administração do IRIS em seu navegador host em:

http://localhost52773/csp/sys/UtilHome.csp

Ou abra uma sessão no terminal:

docker exec -it my-iris iris session IRIS

5.

4.

Pare o contêiner IRIS quando não precisar mais dele:

docker stop my-iris

OK! Executamos o IRIS em um contêiner docker. Mas você deseja que um desenvolvedor instale seu código no IRIS e talvez faça algumas configurações. Isso é o que discutiremos a seguir.

# **Importando arquivos ObjectScript**

O projeto InterSystems ObjectScript mais simples pode conter um conjunto de arquivos ObjectScript como classes, rotinas, macro e globais. Verifique o artigo sobre nomenclatura e estrutura de pastas proposta.

A questão é: como importar todo esse código para um contêiner IRIS?

Aqui é o momento em que o Dockerfile nos ajuda pois podemos usá-lo para pegar o contêiner IRIS padrão, importar todo o código de um repositório para o IRIS e fazer algumas configurações com o IRIS, se necessário. Precisamos adicionar um Dockerfile no repositório.

Vamos examinar o [Dockerfile](https://github.com/intersystems-community/objectscript-docker-template/blob/master/Dockerfile) do repositório de [modelos ObjectScript](https://github.com/intersystems-community/objectscript-docker-template):

```
ARG IMAGE=store/intersystems/irishealth:2019.3.0.308.0-community
ARG IMAGE=store/intersystems/iris-community:2019.3.0.309.0
ARG IMAGE=store/intersystems/iris-community:2019.4.0.379.0
ARG IMAGE=store/intersystems/iris-community:2020.1.0.199.0
FROM $IMAGE
```
USER root

```
WORKDIR /opt/irisapp
RUN chown ${ISC_PACKAGE_MGRUSER}:${ISC_PACKAGE_IRISGROUP} /opt/irisapp
```
**Dockerfile e amigos ou como executar e colaborar com Projetos ObjectScript no InterSystems IRIS.** Published on InterSystems Developer Community (https://community.intersystems.com)

USER irisowner

COPY Installer.cls . COPY src src COPY iris.script /tmp/iris.script # run iris and initial

RUN iris start IRIS \ && iris session IRIS < /tmp/iris.script

As primeiras linhas ARG definem a variável \$IMAGE - que usaremos então em FROM. Isso é adequado para testar/executar o código em diferentes versões do IRIS, trocando-os apenas pelo que é a última linha antes do FROM para alterar a variável \$IMAGE.

Aqui temos:

### ARG IMAGE=store/intersystems/iris-community:2020.1.0.199.0

#### FROM \$IMAGE

Isso significa que estamos pegando o IRIS 2020 Community Edition versão 199.

Queremos importar o código do repositório - isso significa que precisamos copiar os arquivos de um repositório para um contêiner do docker. As linhas abaixo ajudam a fazer isso:

USER root

```
WORKDIR /opt/irisapp
RUN chown ${ISC_PACKAGE_MGRUSER}:${ISC_PACKAGE_IRISGROUP} /opt/irisapp
```
USER irisowner

COPY Installer.cls . COPY src src

USER root - aqui, mudamos o usuário para root para criar uma pasta e copiar arquivos no docker.

WORKDIR /opt/irisapp - nesta linha configuramos o diretório de trabalho no qual copiaremos os arquivos.

RUN chown \${ISCPACKAGEMGRUSER}: \${ISCPACKAGEIRISGROUP} /opt/risapp - aqui, damos os direitos ao usuário e grupo irisowner que executam o IRIS.

USER irisowner - trocando usuário de root para irisowner

COPY Installer.cls . - copiando o [Installer.cls](https://github.com/intersystems-community/objectscript-docker-template/blob/master/Installer.cls) para a raiz do workdir. Não esqueça aqui do ponto.

COPY src src - copia os arquivos de origem da [pasta src no repo](https://github.com/intersystems-community/objectscript-docker-template/tree/master/src/) para a pasta src no workdir no docker.

No próximo bloco, executamos o script inicial, onde chamamos o instalador e o código ObjectScript:

## COPY iris.script /tmp/iris.script # executar o iris e iniciar RUN iris start IRIS \ && iris session IRIS < /tmp/iris.script

COPY iris.script / - copiamos iris.script para o diretório raiz. Ele contém o ObjectScript que desejamos chamar para configurar o contêiner.

RUN iris start IRIS\ - inicia o IRIS

&& iris session IRIS < /tmp/iris.script - inicia o terminal IRIS e insere o ObjectScript inicial nele.

Ótimo! Temos o Dockerfile, que importa arquivos no docker. Mas nos deparamos com outros dois arquivos: installer.cls e iris.script. Vamos examiná-los.

**[Installer.cls](https://github.com/intersystems-community/objectscript-docker-template/blob/master/Installer.cls)**

```
Class App.Installer
{
XData setup
\left\{ \right.<Manifest>
   <Default Name="SourceDir" Value="#{$system.Process.CurrentDirectory()}src"/>
   <Default Name="Namespace" Value="IRISAPP"/>
   <Default Name="app" Value="irisapp" />
   <Namespace Name="${Namespace}" Code="${Namespace}" Data="${Namespace}" Create="yes"
  Ensemble="no">
     <Configuration>
       <Database Name="${Namespace}" Dir="/opt/${app}/data" Create="yes" Resource="%DB
_${Namespace}"/>
       <Import File="${SourceDir}" Flags="ck" Recurse="1"/>
     </Configuration>
     <CSPApplication Url="/csp/${app}" Directory="${cspdir}${app}" ServeFiles="1" Rec
urse="1" MatchRoles=":%DB_${Namespace}" AuthenticationMethods="32"
     />
   </Namespace>
</Manifest>
}
ClassMethod setup(ByRef pVars, pLogLevel As %Integer = 3, pInstaller As %Installer.In
staller, pLogger As %Installer.AbstractLogger) As %Status [ CodeMode = objectgenerato
r, Internal ]
{
   #; Deixe o documento XGL gerar código para este método. 
   Quit ##class(%Installer.Manifest).%Generate(%compiledclass, %code, "setup")
}
}
```
Francamente, não precisamos do Installer.cls para importar arquivos. Isso pode ser feito com uma linha. Mas frequentemente, além de importar o código, precisamos configurar a aplicação CSP, introduzir configurações de segurança, criar bancos de dados e namespaces.

Neste Installer.cls, criamos um novo banco de dados, namespace com o nome IRISAPP e criamos a aplicação /csp/irisapp padrão para este namespace.

Tudo isso realizamos no elemento :

**Dockerfile e amigos ou como executar e colaborar com Projetos ObjectScript no InterSystems IRIS.** Published on InterSystems Developer Community (https://community.intersystems.com)

```
<Namespace Name="${Namespace}" Code="${Namespace}" Data="${Namespace}" Create="yes" E
nsemble="no">
```

```
 <Configuration>
       <Database Name="${Namespace}" Dir="/opt/${app}/data" Create="yes" Resource="%DB
_${Namespace}"/>
       <Import File="${SourceDir}" Flags="ck" Recurse="1"/>
     </Configuration>
     <CSPApplication Url="/csp/${app}" Directory="${cspdir}${app}" ServeFiles="1" Rec
urse="1" MatchRoles=":%DB_${Namespace}" AuthenticationMethods="32"
```

```
 />
 </Namespace>
```
E importamos todos os arquivos do SourceDir com a tag Import:

## <Import File="\${SourceDir}" Flags="ck" Recurse="1"/>

SourceDir aqui é uma variável, que é definida para o diretório/pasta src atual:

#### <Default Name="SourceDir" Value="#{\$system.Process.CurrentDirectory()}src"/>

Uma classe Installer.cls com essas configurações nos dá a confiança de que criamos um novo banco de dados IRISAPP limpo, no qual importamos código ObjectScript arbitrário da pasta src.

## [iris.script](https://github.com/intersystems-community/objectscript-docker-template/blob/master/iris.script)

Aqui, você é bem-vindo para fornecer qualquer código de configuração ObjectScript inicial que deseja para iniciar seu contêiner IRIS.

Ex. Aqui carregamos e executamos o installer.cls e então criamos o UserPasswords sem expiração, apenas para evitar a primeira solicitação de alteração da senha, pois não precisamos desse prompt para o desenvolvimento.

```
; run installer to create namespace
do $SYSTEM.OBJ.Load("/opt/irisapp/Installer.cls", "ck")
set sc = ##class(App.Installer).setup() zn "%SYS"
Do ##class(Security.Users).UnExpireUserPasswords("*") ; call your initial methods her
e
halt
```
#### [docker-compose.yml](https://github.com/intersystems-community/objectscript-docker-template/blob/master/docker-compose.yml)

Por que precisamos de docker-compose.yml ? Não poderíamos simplesmente construir e executar a imagem apenas com Dockerfile? Sim, poderíamos. Mas docker-compose.yml simplifica a vida.

Normalmente, docker-compose.yml é usado para iniciar várias imagens docker conectadas a uma rede.

docker-compose.yml também pode ser usado para tornar a inicialização de uma imagem docker mais fácil quando lidamos com muitos parâmetros. Você pode usá-lo para passar parâmetros para o docker, como mapeamento de portas, volumes, parâmetros de conexão VSCode.

```
version: '3.6' 
services:
```

```
 iris:
   build: 
     context: .
     dockerfile: Dockerfile
   restart: always
   ports: 
     - 51773
    -52773 - 53773
   volumes:
     - ~/iris.key:/usr/irissys/mgr/iris.key
     - ./:/irisdev/app
```
Aqui, declaramos o serviço iris, que usa o arquivo docker Dockerfile e expõe as seguintes portas do IRIS: 51773, 52773, 53773. Além disso, este serviço mapeia dois volumes: iris.key do diretório inicial da máquina host para a pasta IRIS onde é esperado, e ele mapeia a pasta raiz do código-fonte para a pasta /irisdev/app.

Docker-compose nos oferece o comando mais curto e unificado para construir e executar a imagem, quaisquer que sejam os parâmetros que você configurar no docker compose.

em qualquer caso, o comando para construir e lançar a imagem é:

### \$ docker-compose up -d

e para abrir o terminal IRIS:

```
$ docker-compose exec iris iris session iris
```
Node: 05a09e256d6b, Instance: IRIS

#### USER>

Além disso, docker-compose.yml ajuda a configurar a conexão para o plugin VSCode ObjectScript.

[.vscode/settings.json](https://github.com/intersystems-community/objectscript-docker-template/blob/master/.vscode/settings.json)

A parte relacionada às configurações de conexão da extensão ObjectScript é esta:

```
{
     "objectscript.conn" :{
        "ns": "IRISAPP",
        "active": true,
        "docker-compose": {
          "service": "iris",
          "internalPort": 52773
        }
     } 
}
```
Aqui vemos as configurações, que são diferentes das configurações padrão do plugin VSCode ObjectScript.

Aqui, dizemos que queremos nos conectar ao namespace IRISAPP (que criamos com Installer.cls):

e há uma configuração docker-compose, que informa que, no arquivo docker-compose dentro do serviço "iris", o VSCode se conectará à porta, para a qual 52773 está mapeado:

```
"docker-compose": {
         "service": "iris",
         "internalPort": 52773
       }
```
Se verificarmos o que temos para 52773, veremos que esta é a porta mapeada não definida para 52773:

ports: - 51773

- 52773
- 53773

Isso significa que uma porta aleatória disponível em uma máquina host será obtida e o VSCode se conectará a este IRIS no docker via porta aleatória automaticamente.

**Este é um recurso muito útil, pois oferece a opção de executar qualquer quantidade de imagens do docker com IRIS em portas aleatórias e ter VSCode conectado a elas automaticamente.**

E quanto a outros arquivos?

Nos também temos:

[.dockerignore](https://github.com/intersystems-community/objectscript-docker-template/blob/master/.dockerignore) - arquivo que você pode usar para filtrar os arquivos da máquina host que você não deseja que sejam copiados para a imagem docker que você construir. Normalmente .git e .DSS tore são linhas obrigatórias.

[.gitattributes](https://github.com/intersystems-community/objectscript-docker-template/blob/master/.gitattributes) - atributos para git, que unificam terminações de linha para arquivos ObjectScript em fontes. Isso é muito útil se o repositório for colaborado por proprietários de Windows e Mac/Ubuntu.

[.gitignore](https://github.com/intersystems-community/objectscript-docker-template/blob/master/.gitignore) - arquivos, os quais você não deseja que o git rastreie o histórico de alterações. Normalmente, alguns arquivos ocultos no nível do sistema operacional, como .DSS tore.

 $O$ timo!

Como tornar seu repositório executável em docker e amigável para colaboração?

1.

Clone [este repositório](https://github.com/intersystems-community/objectscript-docker-template).

2.

Copie todos esses arquivos:

# [Dockerfile](https://github.com/intersystems-community/objectscript-docker-template/blob/master/Dockerfile)

[docker-compose.yml](https://github.com/intersystems-community/objectscript-docker-template/blob/master/docker-compose.yml)

[Installer.cls](https://github.com/intersystems-community/objectscript-docker-template/blob/master/Installer.cls)

[iris.script](https://github.com/intersystems-community/objectscript-docker-template/blob/master/iris.script)

[settings.json](https://github.com/intersystems-community/objectscript-docker-template/blob/master/.vscode/settings.json)

[.dockerignore](https://github.com/intersystems-community/objectscript-docker-template/blob/master/.dockerignore)

# [.gitattributes](https://github.com/intersystems-community/objectscript-docker-template/blob/master/.gitattributes) [.gitignore](https://github.com/intersystems-community/objectscript-docker-template/blob/master/.gitignore)

para o seu repositório.

Altere [esta linha no Dockerfile](https://github.com/intersystems-community/objectscript-docker-template/blob/10f4422c105d5c75111fde16a184a83f5ff86d06/Dockerfile#L15) para corresponder ao diretório com ObjectScript no repositório que você deseja importar para o IRIS (ou não altere se estiver na pasta /src).

É isso. E todos (e você também) terão seu código importado para o IRIS em um novo namespace IRISAPP.

# **Como as pessoas irão iniciar o seu projeto**

o algoritmo para executar qualquer projeto ObjectScript no IRIS pode ser:

1. Clone o projeto Git localmente

2.

Execute o projeto:

```
$ docker-compose up -d
```
\$ docker-compose exec iris iris session iris

Node: 05a09e256d6b, Instance: IRIS

```
USER>zn "IRISAPP"
```
**Como qualquer desenvolvedor pode contribuir para o seu projeto** 

1.

Bifurque o repositório e clone o repositório git bifurcado localmente

2.

Abra a pasta no VSC ode (eles também precisam que as extensões [Docker](https://marketplace.visualstudio.com/items?itemName=ms-azuretools.vscode-docker) e [ObjectScript](https://marketplace.visualstudio.com/items?itemName=daimor.vscode-objectscript&ssr=false#review-details) estejam instaladas no VSCode)

3.

Clique com o botão direito em docker-compose.yml->Reiniciar - [VSCode ObjectScript](https://openexchange.intersystems.com/package/VSCode-ObjectScript) irá conectar-se automaticamente e estará pronto para editar/compilar/depurar

4.

Commit, Push e Pull as mudanças solicitadas em seu repositório

Aqui está um pequeno gif sobre como isso funciona:

**Dockerfile e amigos ou como executar e colaborar com Projetos ObjectScript no InterSystems IRIS.** Published on InterSystems Developer Community (https://community.intersystems.com)

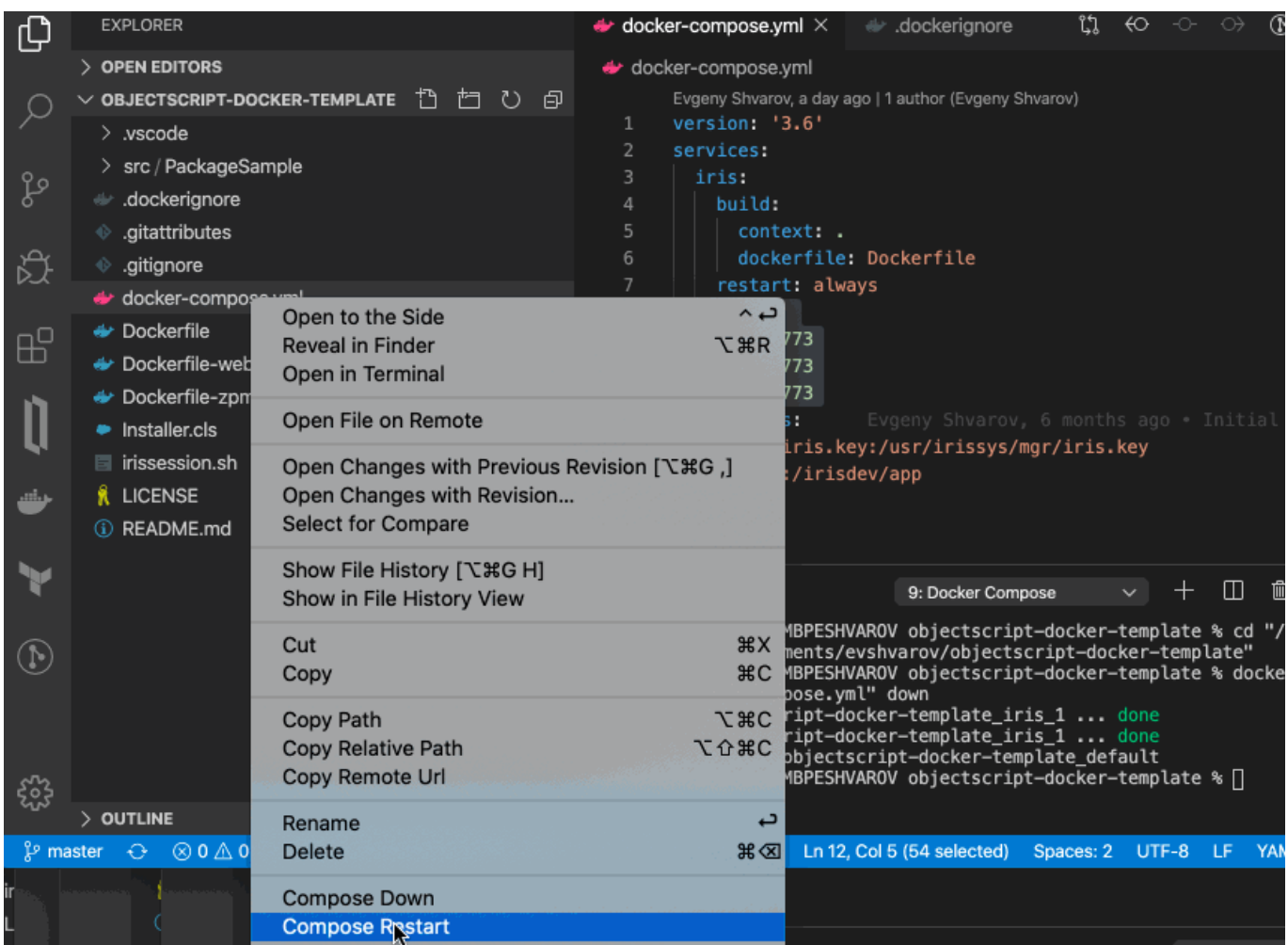

# É isso! Viva a programação!

[#Ambiente de Desenvolvimento](https://pt.community.intersystems.com/tags/development-environment) [#Docker](https://pt.community.intersystems.com/tags/docker) [#Git](https://pt.community.intersystems.com/tags/git) [#ObjectScript](https://pt.community.intersystems.com/tags/objectscript) [#Tutorial](https://pt.community.intersystems.com/tags/tutorial) [#InterSystems IRIS](https://pt.community.intersystems.com/tags/intersystems-iris) [#Open Exchange](https://pt.community.intersystems.com/tags/open-exchange) [Confira o aplicativo relacionado no InterSystems Open Exchange](https://openexchange.intersystems.com/package/objectscript-docker-template)

**URL de**

**origem:**[https://pt.community.intersystems.com/post/dockerfile-e-amigos-ou-como-executar-e-colaborar-com](https://pt.community.intersystems.com/https://pt.community.intersystems.com/post/dockerfile-e-amigos-ou-como-executar-e-colaborar-com-projetos-objectscript-no-intersystems-iris)[projetos-objectscript-no-intersystems-iris](https://pt.community.intersystems.com/https://pt.community.intersystems.com/post/dockerfile-e-amigos-ou-como-executar-e-colaborar-com-projetos-objectscript-no-intersystems-iris)